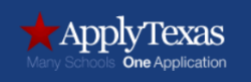

## **Apply Texas Instructions for Dual-Credit Students**

## [www.applytexas.org](http://www.applytexas.org/)

1. Create an account. Click "Get Started."

## **"My Profile" Tab**

2. Complete required fields (Grade Level is high school grade level when taking college classes). **You must complete all 15 steps listed below.**

Apply Texas Username:

Apply Texas Password:

## **"My Applications" Tab**

- 3. Start a New Blank Application.
- 4. Create a new 2-year-college admissions application.
- 5. Select Weatherford College-Weatherford.
- 6. **IMPORTANT**: Select **YES** (you are completing this application to apply for dual credit or concurrent enrollment at this institution while still in high school).
- 7. Select the semester.
- 8. Select AA-Early Admissions. Do NOT select a second choice major. Upon selecting Early Admissions major, you will be prompted to select an **"area of interest"**; please select an area from one of the choices listed. For Academic courses, select **ACADEMIC TRANSFER**. If planning to enroll in only Technical/Workforce courses, please choose the appropriate subject (ex. **AUTOMOTIVE, WELDING**). \*Courses obtained in technical dual credit may not transfer to a university toward a four-year degree.
- 9. **Biographical Information**: Complete and verify application questions. **IMPORTANT**: If you do not provide your (the student's) social security number, your application WILL NOT be processed.
- 10. **Educational Background**: Find your high school and enter graduation date; leave college blank.
- 11. **Educational Information**: Admission Basis (applicable choice) and Reason Attending (Choose either Earn Associates Degree or Earn Credits for Transfer.)
- 12. **Residency Information**: Residency of a student is determined by parent or legal guardian residence; answer residency questions accordingly.
- 13. **Extracurricular and Volunteer Activities**: optional questions
- 14. **Custom Questions for this Institution**: Answer these questions, save and acknowledge.

**IMPORTANT**: This information is **required.**

- W9s Form: Complete Request for Student's Taxpayer Identification Number
- FERPA Release questions: Choose which records you wish to make available; save.
- Enter names of individuals granted access to information (parents, legal guardians, etc.).
- 15. **Certification of Information**: Verify enter password, save and proceed, **Submit Now.**

Application ID: